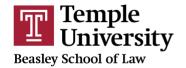

Center for Public Health Law Research

# Adding Questions to the MonQcle

1. SIGN INTO THE MONQCLE AT MONQCLE.COM

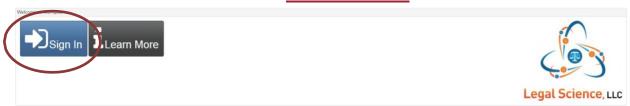

2. SELECT YOUR DATASET FROM THE LIST

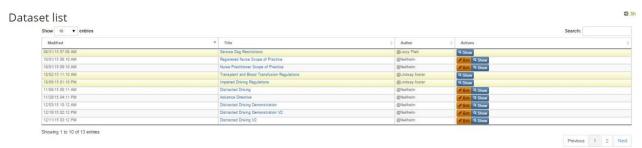

3. CLICK "ADD QUESTION" ON THE LEFT SIDE OF YOUR DATASET HOMEPAGE

## Dataset Example dataset

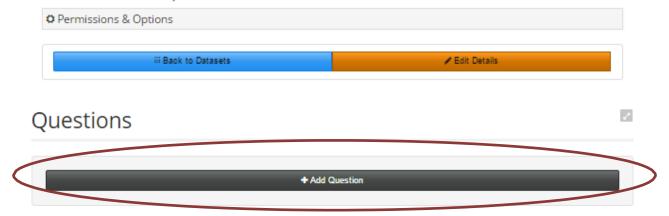

## 4. TYPE IN YOUR QUESTION, AND CLICK "SUGGEST A VARIABLE NAME"

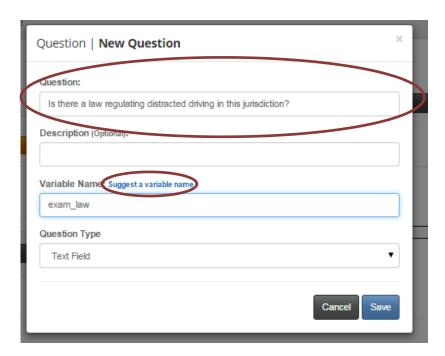

### 5. SELECT YOUR QUESTION TYPE

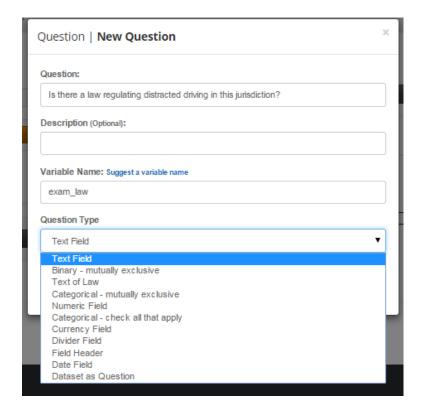

- **Text field** allows text entry for the response
- **Binary-mutually exclusive** is for a yes or no question
- Categorical-mutually exclusive is for a question with two or more answer choices, where you would only select one of the answers
  - o **Example:** What is the penalty?
    - **\$100, \$200, or \$300**
- Categorical-check all that apply is for a question with two or more answer choices, where you would be able to select multiple answers
  - o **Example:** What behaviors are prohibited while driving?
    - Calling, Texting or Watching TV

#### 6. PRESS "SAVE"

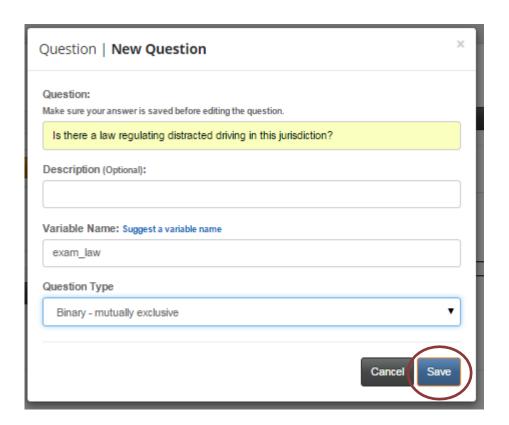

7. TO ADD A CHILD QUESTIONS, OR SUB QUESTION, PRESS THE ARROW ON THE RIGHT SIDE OF THE QUESTION YOU JUST CREATED

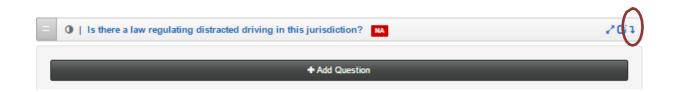

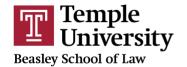

Center for Public Health Law Research

8. TO EDIT A QUESTION, CLICK ON THE SQUARE ON THE RIGHT SIDE OF YOUR QUESTION

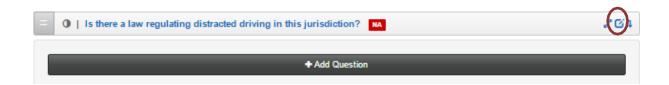

9. A PARENT QUESTION CAN BE TURNED INTO A CHILD QUESTION BY CLICKING AND DRAGGING THE BOX ON THE LEFT SIDE OF THE QUESTION TO THE INDENT YOU WANT

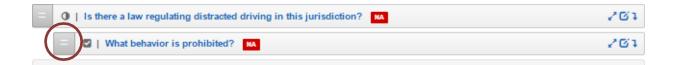